# Catalyst 3750 Switch-stacks maken en beheren

# Inhoud

Inleiding Voorwaarden Vereisten Gebruikte componenten **Conventies** Achtergrondinformatie Stapeltechnologieën Stapelbare poorten, kabels en verbindingstypen Verbindingstypen Verbinding met halve bandbreedte Creatie en beheer van Cisco Catalyst 3750 stacks Nummers van stapelleden Prioriteitswaarden Hoe verander je de prioriteitswaarde? Primaire verkiezingen stapelen Hoe wordt de stapel primair gekozen? Wanneer wordt de stapel primair gekozen? Hardware-compatibiliteit **Softwarecompatibiliteit** Een Switch Stack maken van twee zelfstandige stapels Een Switch Stack maken van twee stacks Tips om een Switch als secundair aan de stapel toe te voegen Tips om een Switch als primair aan de Stack toe te voegen Een lid uit de stapel verwijderen Voeg een Provisioned Switch toe aan een Switch Stack Verwijder een Provisioned Switch uit de Stack Verifiëren Problemen oplossen Opdrachten voor probleemoplossing Gerelateerde informatie

# Inleiding

Dit document beschrijft de procedure voor het maken en onderhouden van de Cisco Catalyst 3750 Switch Stacks met de Cisco StackWise-functie.

# Voorwaarden

# Vereisten

Er zijn geen specifieke vereisten van toepassing op dit document.

## Gebruikte componenten

De informatie in dit document is gebaseerd op de Switches van Cisco Catalyst 3750 Series.

De informatie in dit document is gebaseerd op de apparaten in een specifieke laboratoriumomgeving. Alle apparaten die in dit document worden beschreven, hadden een opgeschoonde (standaard)configuratie. Als uw netwerk live is, moet u zorgen dat u de potentiële impact van elke opdracht begrijpt.

# **Conventies**

Raadpleeg Cisco Technical Tips Conventions (Conventies voor technische tips van Cisco) voor meer informatie over documentconventies.

# Achtergrondinformatie

## Stapeltechnologieën

Cisco Catalyst switches kunnen worden gestapeld met twee verschillende functies.

### Cisco StackWise-functie

Ondersteunde apparaten/modules:

- Cisco Catalyst 3750 Series switches
- Cisco EtherSwitch-servicemodules

Een switch stack is een verzameling Cisco EtherSwitch-servicemodules of Catalyst 3750 switches die zijn aangesloten via hun Cisco StackWise-poorten. Een van de Cisco EtherSwitchservicemodules of Catalyst 3750-switches regelt de werking van de stack en wordt de stapelprioriteit genoemd. Het eerste LED-lampje op het voorpaneel van de 3750-switch wordt groen wanneer de switch het eerst in de stapel komt. De stack primary en de andere Cisco EtherSwitch-servicemodules of Catalyst 3750 switches in de stack zijn stackleden. De stackleden gebruiken de Cisco StackWise-technologie om zich te gedragen en samen te werken als een uniform systeem. Lagen 2 en 3 protocollen presenteren de gehele switch stack als één enkele entiteit in het netwerk.

De stack primair is het single point van stack-wide management. Van de primaire stapel, vorm deze:

- (Globale) functies op systeemniveau die van toepassing zijn op alle stapelleden
- Functies op interfaceniveau voor elk stapellid

Een switch stack wordt geïdentificeerd in het netwerk door zijn bridge-id en, als de switch stack werkt als een Layer 3-apparaat, zijn router-MAC-adres. Het MAC-adres van de primaire stapelset bepaalt het MAC-adres van de bridge-id en de router. Elk stapellid wordt uniek geïdentificeerd door zijn eigen stapellidnummer.

Alle stapelleden zijn in aanmerking komende stapelvoorronden. Als de primaire stapel niet beschikbaar wordt, de stapelleden die blijven deelnemen aan de verkiezing van een nieuwe primaire stapel uit elkaar. Een verzameling factoren bepaalt welke Cisco EtherSwitchservicemodule of Catalyst 3750-switch als de primaire stackmodule wordt geselecteerd.

Opmerking: een Cisco 3750 switch kan worden gestapeld met elk ander model Cisco 3750 switches. Catalyst 3750 switches waarop Cisco IOS<sup>®</sup>release 12.2(25)SEB wordt uitgevoerd, zijn compatibel met Cisco EtherSwitch-servicemodules waarop Cisco IOS release 12.2(25)EZ wordt uitgevoerd. Catalyst 3750 switches en Cisco EtherSwitch-servicemodules kunnen in dezelfde switch worden geplaatst. Binnen deze switch stack kan de Catalyst 3750 switch of de Cisco EtherSwitch-servicemodule de stapelprimair zijn.

### Cisco GigaStack-functie

Ondersteunde apparaten/modules:

- 1. Cisco Catalyst 2900-XL switchesWS-X2931-XL module voor Catalyst 2900-XL switches
- 2. Cisco Catalyst 2950 switches
- 3. Cisco Catalyst 3500-XL switches
- 4. Cisco Catalyst 3550 switches

De GigaStack GBIC voegt poortdichtheid en hoogwaardige connectiviteit toe aan ondersteunende switches. Wanneer de GigaStack GBIC in een ondersteunende switch is geïnstalleerd, ondersteunt het Gigabit-aansluitingen in een cascaded stack- of point-to-point configuratie. De GigaStack GBIC onderhandelt automatisch over de duplexinstelling van elke poort om de bandbreedte voor uw configuratie te maximaliseren. Raadpleeg Cisco Gigabit Stack GBIC voor installatie en probleemoplossing van Cisco Gigabit Stacks.

# Stapelbare poorten, kabels en verbindingstypen

### Poorten

Dit is de weergave op het achterpaneel van Cisco Catalyst 3750-24TS, 3750G-24T, 3750G-12S, 3750G-16TD en 3750-48TS:

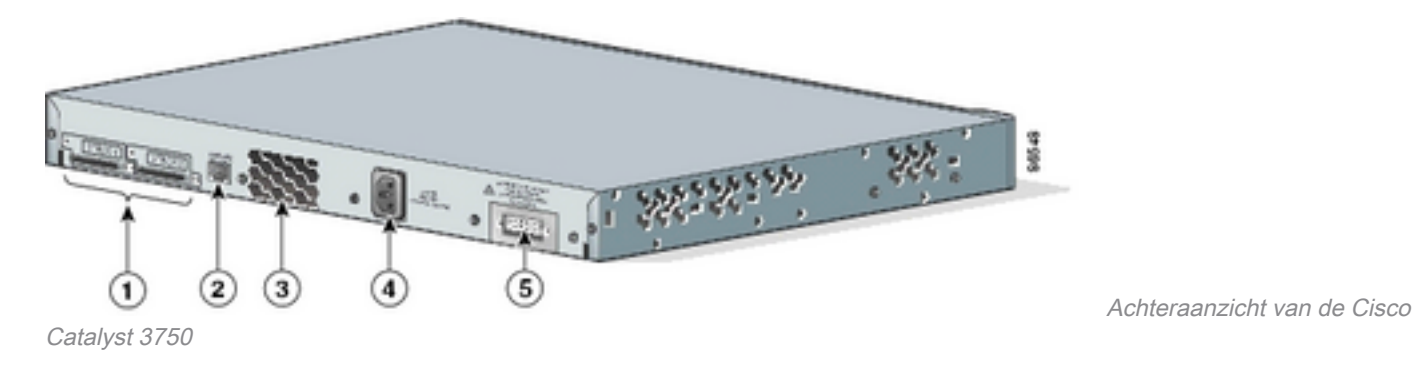

#### Nee. Beschrijving

- 1 StackWise-poorten
- 2 RJ45-consolepoort
- 3 Ventilatoruitlaat
- 4 Netvoedingsconnector
- 5 RPS-connector

Opmerking: de locatie van de uitlaat van de ventilator, de netvoedingsconnector, de RPSconnector en het aantal ventilatoruitgangen variëren met de verschillende modellen van

Cisco Catalyst 3750 switches.

### Kabels

Gebruik alleen goedgekeurde kabels en sluit deze alleen aan op soortgelijke Cisco-apparatuur. Apparatuur kan beschadigd worden als deze wordt aangesloten op andere niet-goedgekeurde Cisco-kabels of -apparatuur.

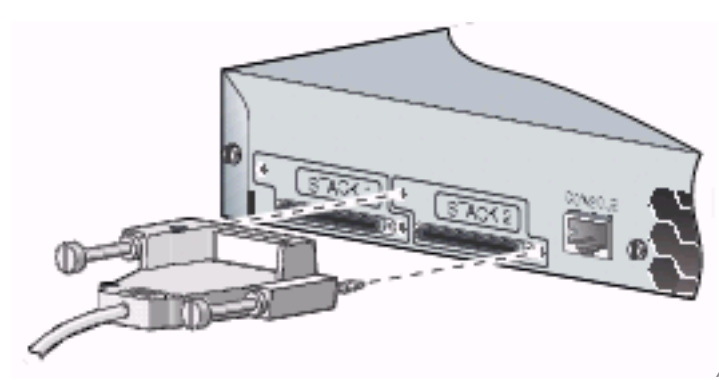

Aansluiten op goedgekeurde Cisco-apparatuur

Nummer kabelonderdeel Beschrijving CABINE-STACK-50CM Cisco StackWise 50 cm stapelkabel CABINE-STACK-1M Cisco StackWise 1-m stapelkabel CABINE-STACK-3M Cisco StackWise 3-m stapelkabel

## Verbindingstypen

### Volledige bandbreedteverbinding

Deze afbeelding toont een voorbeeld van een stack van Catalyst 3750 switches die volledige bandbreedte en redundante StackWise-kabelverbindingen biedt:

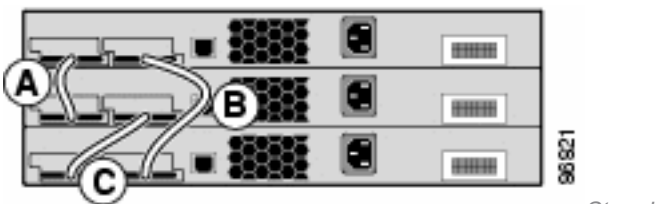

Stapel Catalyst 3750 Switches

Wanneer een kabel op één plaats mislukt, wordt de stapel uitgevoerd met de halve bandbreedteverbinding.

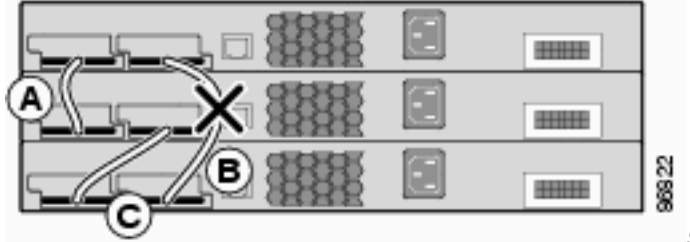

Stapel werkt met halve bandbreedteverbinding

Om de stapelpoorten te vinden waarmee de switches zijn verbonden met de stapel, moet u de opdracht show switch stack-ports uitgeven.

3750-Stk#**show switch stack-ports**

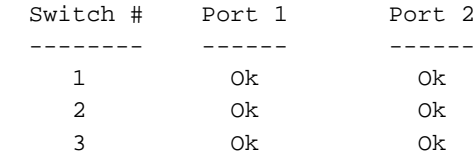

Als alternatief, om de nabijgelegen switch op elke haven te vinden, geef het bevel van de show switch buren uit.

3750-Stk# **show switch neighbors**

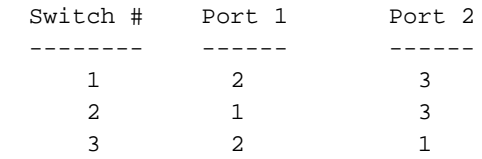

Deze afbeelding toont een stapel Cisco EtherSwitch-servicemodules en Catalyst 3750 switches die volledige bandbreedte en redundante verbindingen biedt:

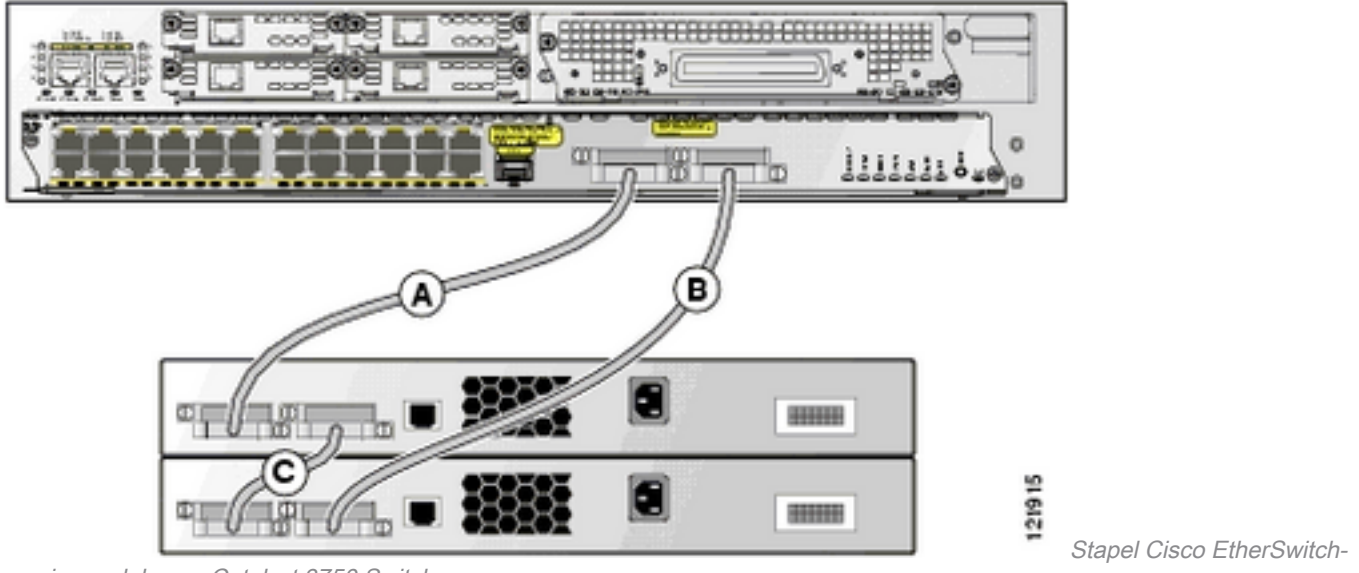

servicemodules en Catalyst 3750 Switches

#### Verbinding met halve bandbreedte

Deze afbeelding toont een voorbeeld van een stapel Catalyst 3750 switches met incomplete StackWise-kabelverbindingen. Deze stack biedt slechts de helft van de bandbreedte en heeft geen redundante verbindingen:

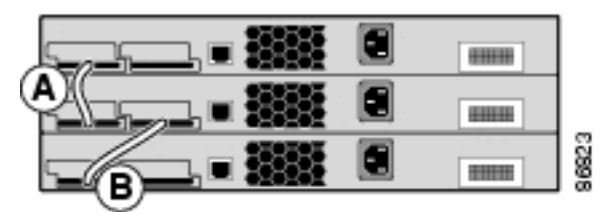

Stapel van Catalyst 3750 Switches met onvolledige StackWise-

kabelverbindingen

Wanneer een kabel op één plaats mislukt, wordt de stapel in twee stapels verdeeld.

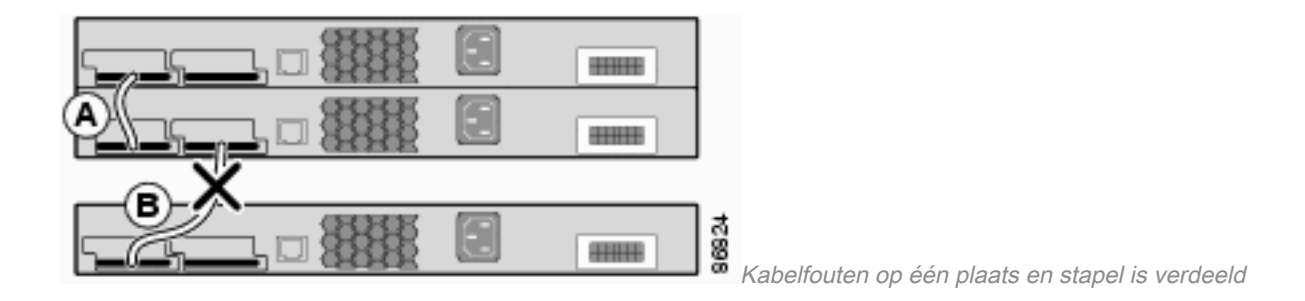

#### 3750-Stk# **show switch stack-ports**

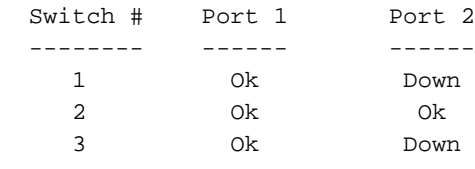

#### 3750-Stk# **show switch neighbors**

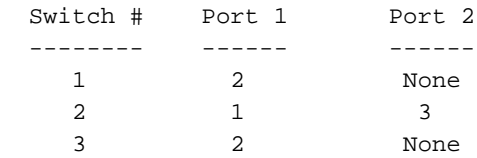

# Creatie en beheer van Cisco Catalyst 3750 stacks

In deze sectie, wordt u gepresenteerd met de informatie die nodig is om de StackWise stacks te configureren die in dit document worden beschreven.

#### Nummers van stapelleden

Het stackledennummer (1 tot 9) identificeert elk lid in de switch stack. Het lidnummer bepaalt ook de configuratie op interfaceniveau die een stacklid gebruikt. U kunt het nummer van het stapellid weergeven als u de opdracht EXEC-modus voor gebruiker van de show switch gebruikt.

3750-Stk>show switch

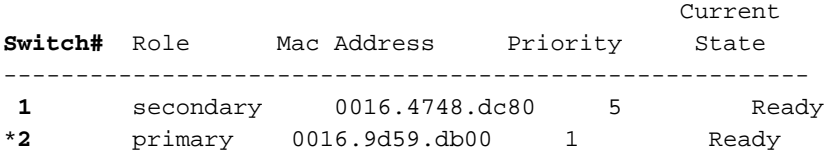

Het standaardnummer van een stapellid van een 3750 switch is 1. Wanneer het lid wordt van een switch stack, verandert het standaard stack lidnummer in het laagste beschikbare lidnummer in de stack. Stapelleden in dezelfde switch stack kunnen niet hetzelfde stack-lidnummer hebben. Elk stapellid, dat een standalone switch bevat, behoudt zijn lidnummer tot u het nummer handmatig wijzigt of tenzij het nummer al door een ander lid in de stapel wordt gebruikt.

#### Hoe wijzig je het lidnummer handmatig?

- 1. Ga naar de globale configuratiemodus.
- 2. Geef de opdracht switch current-stack-member-number uit en hernummert new-stackmember-number .
- 3. Keer terug naar de geprivilegieerde EXEC-modus en herlaad het lid met het **huidige-stack**lid-nummer van de commando-herlader sleuf.
- 4. Nadat het lid opstart, geeft het commando **show switch** uit om het stack lid nummer te verifiëren. Als het nummer door een ander lid in de stack wordt gebruikt, selecteert de switch het laagste beschikbare nummer in de stack.

Als u een stapellid naar een andere switch stack verplaatst, behoudt het stapellid zijn nummer alleen als het nummer niet wordt gebruikt door een ander lid in de stack. Als het door een ander lid in de stapel wordt gebruikt, selecteert de switch het laagst beschikbare nummer in de stapel. De switch kan het nummer van het stapellid behouden als een omgevingsvariabele. U kunt een switch ook hernummeren vanaf de bootload-switch: prompt met de opdrachtset SWITCH\_NUMBER stack-member-number .

Als u switch stacks samenvoegt, de switches die zich bij de switch stack van een nieuwe stack aansluiten selecteren de laagste beschikbare nummers in de stack.

## Prioriteitswaarden

Een hogere prioriteitswaarde voor een stapellid verhoogt de kans om primair te worden verkozen stapel en zijn aantal van het stapellid te behouden. De prioriteitswaarde kan 1 tot 15 zijn. De standaard prioriteitswaarde is 1. U kunt de prioriteitswaarde van het stapellid weergeven met de opdracht EXEC-modus voor gebruiker van show switch .

3750-Stk>show switch

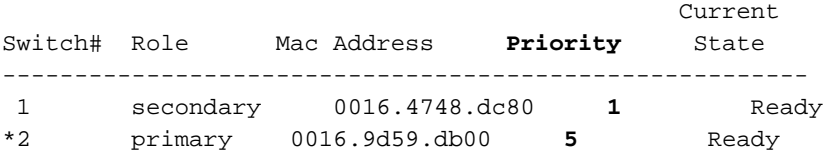

Cisco raadt u aan de switch met de hoogste prioriteit toe te wijzen die u het liefst de primaire stapelwaarde wilt zijn. Dit zorgt ervoor dat de switch opnieuw wordt geselecteerd als stapelkoers als er een herverkiezing plaatsvindt.

### Hoe verander je de prioriteitswaarde?

- Van de globale configuratiewijze, geef de bevel **switch stapel-lid-aantal prioritaire nieuwe**prioriteits-waarde uit .
- Vanuit de bootloader *switch:* geef direct de opdrachtset SWITCH\_PRIORITY newprioriteitswaarde uit .

Hoewel de prioriteitswaarde onmiddellijk van toepassing is op het lid, heeft deze geen invloed op de status van de huidige primaire stapel. De nieuwe prioriteitswaarde speelt wel een rol in de volgende stapelprimaire verkiezing.

### Primaire verkiezingen stapelen

### Hoe wordt de stapel primair gekozen?

Deze regels zijn gedefinieerd om te bepalen welke eenheid binnen een stapel als primaire eenheid wordt gekozen. Wanneer switches worden toegevoegd of stapels worden samengevoegd, wordt het primaire programma gekozen op basis van deze regels, in de aangegeven volgorde:

- 1. De switch die momenteel de stapelhoofdmap is Opmerking: wanneer stapels samenvoegen, zou de gekozen primaire stapel de primaire van een van de samengevoegde stapels zijn geweest.Opmerking: bij een stapelverdeling is de primaire stapel van de oorspronkelijke stapel de primaire van de partitie.
- 2. De switch met de hoogste prioriteitswaarde van een stapellid.**Opmerking**: Cisco raadt u aan de switch met de hoogste prioriteit toe te wijzen die u als eerste stapel wilt gebruiken. Dit zorgt ervoor dat de switch opnieuw wordt geselecteerd als stapelkoers als er een herverkiezing plaatsvindt.
- 3. De switch die de niet-standaardinstelling op interfaceniveau gebruikt.
- De switch met de hogere hardware-/softwareprioriteit. Deze switch-softwareversies worden 4. weergegeven met de hoogste tot de laagste prioriteit:Software voor image van cryptografische IP-servicesSoftware voor image van niet-cryptografische IP-servicesSoftware voor cryptografische IP-basisafbeeldingenSoftware voor niet-cryptografische IPbasisafbeeldingenOpmerking: Switches die een afbeelding van Cryptografische of IPservices uitvoeren, hebben meer tijd nodig om te laden dan een afbeelding die geen Cryptografische of IP-services is. Wanneer u een gehele stack inschakelt of opnieuw instelt, nemen sommige stackleden niet deel aan de voorkeursverkiezing van de switch. Dit komt doordat stackleden die binnen hetzelfde 20 seconden durende frame zijn ingeschakeld, deelnemen aan de primaire stackverkiezingen en de kans hebben om de primaire stack te worden. Stapelleden die zijn ingeschakeld na het 20-seconden durende frame nemen niet deel aan deze eerste verkiezing en worden alleen stapelleden. Soms kunnen switches met een lagere softwareprioriteit de stapelprioriteit worden, maar alle stapelleden nemen deel aan de voorkeursherverkiezing van de stapel.
- 5. De switch met het langste up-time systeem.
- 6. De switch met het laagste MAC-adres.

Opmerking: het doorsturen van gegevens wordt niet beïnvloed in de primaire stapelverkiezing.

### Wanneer wordt de stapel primair gekozen?

- Wanneer de gehele switch stack is gereset<sup>1</sup>
- Wanneer de primaire stack is hersteld of uitgeschakeld**Opmerking**: als u de primaire stack opnieuw instelt, wordt de hele stack opnieuw ingesteld.
- Wanneer de primaire stapel uit de stapel is verwijderd
- Wanneer de stapelprimaire switch is mislukt
- Het switch stack-lidmaatschap wordt verhoogd met als u ingeschakelde standalone switches of switch stacks toevoegt.<sup>1</sup>

<sup>1</sup>Binnen deze gebeurtenissen heeft de huidige stapelprimair een grotere kans om herkozen te worden.

# Hardware-compatibiliteit

De switches van Cisco Catalyst 3750 Series gebruiken SDM-sjablonen (Switch Database Management) om de systeembronnen te optimaliseren voor specifieke functies, afhankelijk van hoe de switch in het netwerk wordt gebruikt. Er zijn twee versies van de SDM-sjablonen: Desktop en Aggregator. De 3750-12S switch alleen ondersteunt beide sjablonen. Alle andere switches van de 3750-serie ondersteunen alleen de Desktopversie.

Wanneer een Cisco Catalyst 3750-switch stack bestaat uit 3750-12S en andere modellen, dient u alleen de SDM-sjabloon voor de desktop te gebruiken. Dit is een uitvoer van het bevel van de show switch wanneer een wanverhouding SDM bestaat:

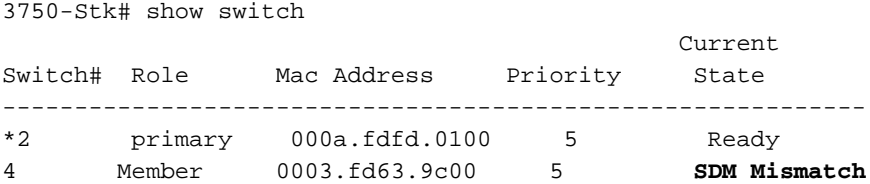

Voltooi de volgende stappen om de SDM-sjabloon op een 3750-12S te wijzigen in een Desktopversie:

```
3750-Stk# conf t
3750-Stk(config)# sdm prefer routing desktop
3750-Stk(config)# exit
3750-Stk# reload
```
Raadplee[g](/content/en/us/td/docs/switches/lan/catalyst3750/software/release/12-2_25_see/configuration/guide/scg/swsdm.html) [SDM-sjablonen configureren](/content/en/us/td/docs/switches/lan/catalyst3750/software/release/12-2_25_see/configuration/guide/scg/swsdm.html) voor meer informatie over de SDM-[sjablonen](/content/en/us/td/docs/switches/lan/catalyst3750/software/release/12-2_25_see/configuration/guide/scg/swsdm.html).

#### **Softwarecompatibiliteit**

De compatibiliteit van de software tussen de stackleden wordt bepaald door het versienummer van het stackprotocol. Om de versie van het stapelprotocol van uw switch stack te bekijken, kunt u de opdracht show platform stack manager all uitgeven.

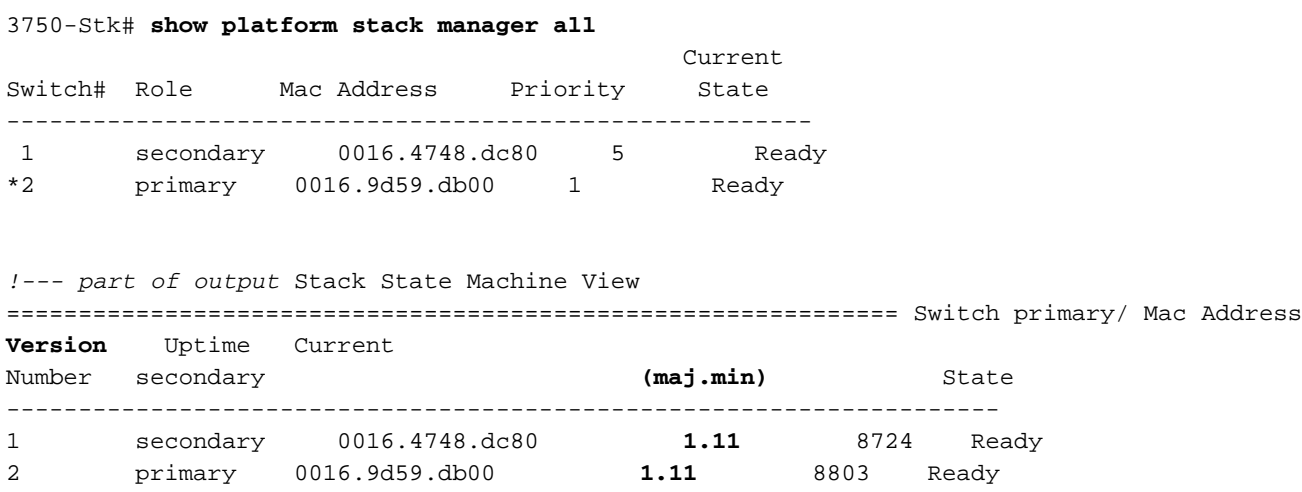

#### *!--- rest of output elided*

Switches met dezelfde Cisco IOS-softwareversie hebben dezelfde versie van het stackprotocol. Zulke switches zijn volledig compatibel en alle eigenschappen werken goed over de switch stack. Switches met dezelfde Cisco IOS-softwareversie als de primaire stack worden onmiddellijk lid van de switch-stack. Als er een incompatibiliteit bestaat, genereren de volledig functionele stackleden een systeembericht dat de oorzaak van de incompatibiliteit op de specifieke stackleden beschrijft. De primaire stack verstuurt het bericht naar alle stackleden.

Switches met verschillende Cisco IOS-softwareversies hebben waarschijnlijk verschillende versies van het stackprotocol. Switches met verschillende grote versienummers zijn niet compatibel en

kunnen niet in dezelfde switch stapel bestaan.

3750-Stk# show switch

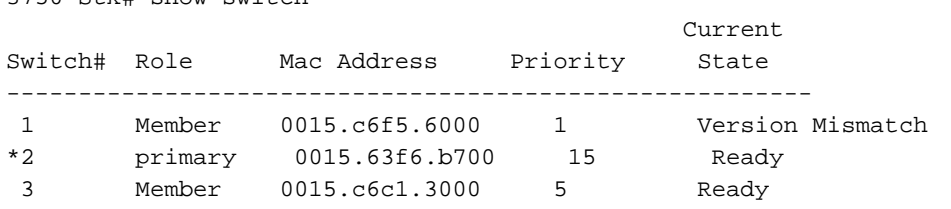

Switches met hetzelfde grote versienummer maar met een ander kleinere versienummer als de stapelleiding worden als deels compatibel beschouwd. Wanneer een switch is aangesloten op een switch-stack, treedt een deels compatibele adapter de VM-modus in en kan deze niet als een volledig functioneel lid aan de stack deelnemen. De software detecteert de slecht gematchte software en probeert de switch in VM-modus te upgraden (of te downgraden) met de switch stackafbeelding of met een tar-bestandsafbeelding uit de switch stack-flash-geheugen. De software gebruikt de automatische upgrade (auto-upgrade) en de automatische advies (auto-advies) functies.

De auto-upgrade vindt plaats als de softwarerelease die op de stapelleiding wordt uitgevoerd, compatibel is met de switch in de VM-modus en het tar-bestand van de huidige afbeelding beschikbaar is bij een van de stapelleden. Als er geen tar-bestand van de huidige afbeelding beschikbaar is, wordt in de automatische adviesfunctie aanbevolen om een compatibel beeld met de vereiste opdrachten te downloaden. De functies voor auto-upgrade en automatisch advies werken niet als de switch van de hoofdmap en de switch in de VM-modus verschillende functiesets/verpakkingsniveaus (IP-services en IP-basis) gebruiken, maar vanuit Cisco IOSsoftwarerelease 12.2(35)SE ondersteunt auto-upgrade wel upgrades tussen cryptografische en niet-cryptografische afbeeldingen van hetzelfde verpakkingsniveau.

Opmerking: Als de automatische upgrade niet werkt op de switch die de fout in de versiefout laat zien, gebruikt u TFTP om de switch handmatig te upgraden.

## Een Switch Stack maken van twee zelfstandige stapels

Dit voorbeeld laat zien hoe een switch stack wordt gemaakt van twee zelfstandige stapels.

1. Switch-A en Switch-B worden samengevoegd tot de

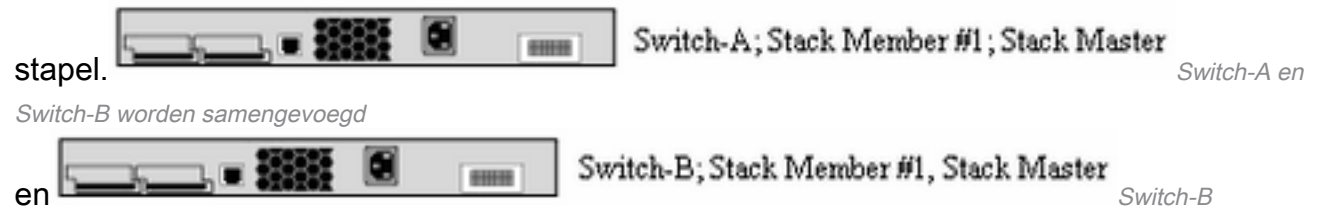

- Er vindt een stapel voorverkiezingen plaats tussen Switch-A en Switch-B; houd er rekening 2. mee dat Switch-B wint.
- 3. Switch-A herlaadt zichzelf en sluit zich aan bij de switch stack.
- 4. Het stacklidnummer van Switch-A verandert omdat het in strijd is met Switch-B. Switch-A kiest het laagst beschikbare stapelnummer, in dit geval nummer "2".

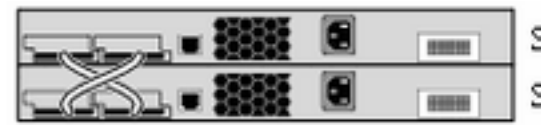

Switch-A en Switch-B-conflict

# Een Switch Stack maken van twee stacks

Dit voorbeeld laat zien hoe twee switch stapels samenvoegen om een stapel te vormen.

1. De eerste switch stack bestaat uit twee leden: Switch-A en Switch-

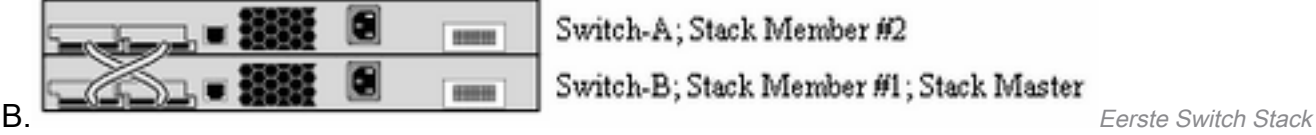

Switch-A; Stack Member #2

Switch-B; Stack Member #1; Stack Master

bestaat uit Switch-A en Switch-B De tweede switch stack bestaat uit de leden Switch-C en Switch-D

met Switch-C als de

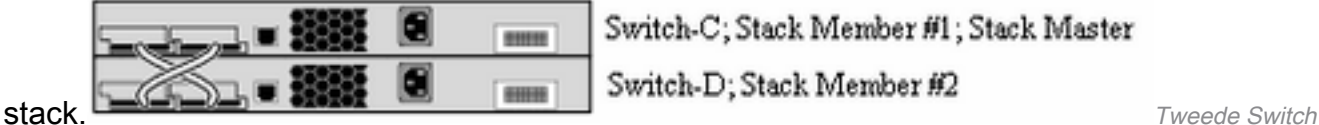

Switch-C; Stack Member #1; Stack Master

Stack bestaat uit Switch-C en Switch-D

- Wanneer deze twee switches samengevoegd worden, vindt de verkiezing voor stapelprimair 2. plaats; laten we bedenken dat Switch-B de verkiezing wint.
- 3. Switch-A behoudt het nummer van het stapellid.
- Switch-C en Switch-D herladen zichzelf en voegen zich bij de stack met nieuwe stack 4. lidnummers van respectievelijk "3" en "4".

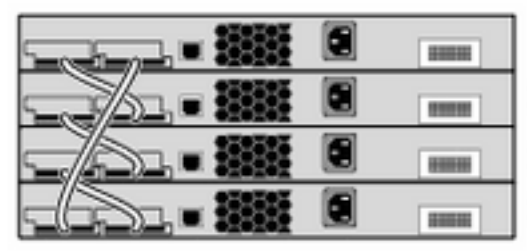

Switch-A; Stack Member #2 Switch-B; Stack Member #1; Stack Master Switch-C; Stack Member #3 Switch-D; Stack Member #4

Switch-C en Switch-D

Opnieuw laden en toevoegen aan nieuwe stack

# Tips om een Switch als secundair aan de stapel toe te voegen

Voltooi de volgende stappen om een switch als secundaire adapter aan een stapel toe te voegen:

Opmerking: Zorg ervoor dat de switch die u aan de stapel toevoegt, dezelfde Cisco IOSversie heeft als de switches in de stapel. Raadpleeg voor het upgraden van Cisco IOS in een Catalyst 3750-switch.

- 1. Wijzig de switch van de switch door deze toe te voegen aan "1".switch stack-lid-nummer prioriteit nieuwe-prioriteit-waardeOpmerking: deze stap is optioneel, maar zorgt ervoor dat de switch minder kans heeft om in de toekomst een stapelkoers te worden.
- 2. Schakel de toe te voegen switch uit.
- 3. Zorg ervoor dat de stapel volledig is aangesloten, zodat, wanneer u de nieuwe switch aansluit, de stapel ten minste half is aangesloten en niet wordt gepartitioneerd.
- 4. Sluit de nieuwe switch aan op de stack met de StackWise poorten.
- 5. Schakel de nieuwe switch in.

6. Nadat de nieuwe switch omhoog komt, geef het bevel uit tonen switch om stapellidmaatschap te verifiëren.

## Tips om een Switch als primair aan de Stack toe te voegen

Voltooi de volgende stappen om een switch, als basisstation, aan een stack toe te voegen:

Opmerking:Zorg ervoor dat de switch die u aan de stapel toevoegt, dezelfde Cisco IOSversie heeft als de switches in de stapel. Raadpleeg [Catalyst 3750 software-upgrade in een](https://www.cisco.com/c/nl_nl/support/docs/switches/catalyst-3750-series-switches/64898-upgrade-3750-stack.html) [stackconfiguratie met gebruik van de opdrachtregelinterface](https://www.cisco.com/c/nl_nl/support/docs/switches/catalyst-3750-series-switches/64898-upgrade-3750-stack.html) om Cisco IOS in een Catalyst 3750-switch te upgraden.

Geef het bevel van de show switch uit.to krijgt de prioritaire waarde van de leden van de stapel.

3750-Stk>show switch

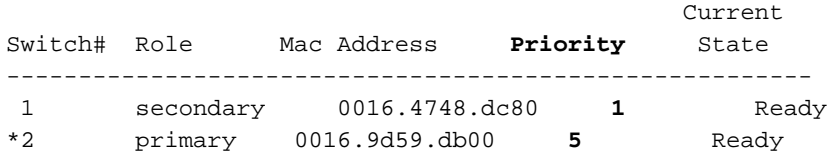

- 1. Verandert de prioriteitswaarde van de switch die moet worden toegevoegd aan een waarde die groter is dan de hoogste prioriteit van de stapel. In de afbeelding moet de prioriteitswaarde een waarde van meer dan "5" zijn.switch stack-lid-nummer prioriteit nieuweprioriteit-waarde
- 2. Zorg ervoor dat de stapel volledig is aangesloten, zodat, wanneer u de nieuwe switch aansluit, de stapel ten minste half is aangesloten en niet wordt gesplitst.
- Als de nieuwe switch is ingeschakeld, sluit u de StackWise-poorten van de switch aan op de 3. stack.
- De verkiezing voor de stapelprimair komt voor, en de nieuwe switch wordt verkozen als 4. eerste aangezien het de hoogste prioritaire waarde heeft.
- 5. De leden van de vorige stack herstarten zichzelf om zich bij de nieuwe stack aan te sluiten. Nadat alle leden omhoog komen, geef het bevel uit tonen switch om stapellidmaatschap te verifiëren.

# Een lid uit de stapel verwijderen

Voltooi de volgende stappen om een lid uit de stapel te verwijderen:

- 1. Zorg ervoor dat de stapel volledig is aangesloten, zodat, wanneer u het lid verwijdert, de stapel ten minste in halve connectiviteit is, en niet partitioneren.
- 2. Schakel het te verwijderen lid uit.
- Als het lid de stapel primaire, de stapel primaire verkiezing was, gebeurt anders geen 3. verkiezing.
- 4. Verwijder de StackWise kabels van het lid en sluit de stack ring.
- 5. Geef het bevel uit tonen switch om het stapellidmaatschap te verifiëren.

# Voeg een Provisioned Switch toe aan een Switch Stack

Wanneer u een switch met voorzieningen aan de switch-stack toevoegt, past de stack de configuratie met voorzieningen of de standaardconfiguratie erop toe.

Als u een switch toevoegt die een ander type is dan opgegeven in de configuratie waarin de switch is geleverd, en vervolgens de stroom toevoert, dan wijst de stack van de switch de globale configuratieopdracht van het provisioningtype (nu onjuist) switch stack-member-number in het opstartconfiguratiebestand af. Binnen stapelinitialisering, wordt de niet standaardinformatie van de interfaceconfiguratie in het startconfiguratiedossier voor de geleverde interfaces (potentieel van het verkeerde type) uitgevoerd. Afhankelijk van de manier waarop het feitelijke type switch verschilt van het eerder geleverde type switch, worden bepaalde opdrachten afgewezen en worden bepaalde opdrachten geaccepteerd.

U kunt de offline configuratiefunctie gebruiken om een nieuwe switch te provisioneren (om deze van een configuratie te voorzien) voordat deze zich bij de switch-stack aansluit. Vooraf kunt u het nummer van het stapellid, het type switch en de interfaces die aan een switch gekoppeld zijn en die momenteel geen deel uitmaken van de stapel configureren. De configuratie die u maakt op de switch stack wordt de provisioned-configuratie genoemd. De switch die wordt toegevoegd aan de switch stack en die deze configuratie ontvangt, wordt de geleverde switch genoemd.

U maakt de configuratie handmatig door middel van het switch stack-member-number provisioningtype global Configuration commando. De provisioned switch wordt ook automatisch gemaakt wanneer een switch wordt toegevoegd aan een configuratiestack die Cisco IOS release 12.2(20)SE of hoger uitvoert en wanneer er geen provisioned bestaat.

Wanneer u de interfaces configureert die aan een provisioned switch zijn gekoppeld, bijvoorbeeld als deel van een VLAN, accepteert de switch stack de configuratie en wordt de informatie weergegeven in de actieve configuratie. De interface die is gekoppeld aan de geleverde switch is niet actief, maar werkt alsof deze administratief is uitgeschakeld; de opdracht no shutdown interfaceconfiguratie geeft de interface niet terug naar de actieve service. De interface die is gekoppeld aan de geleverde switch wordt niet weergegeven in de weergave van de specifieke functie; bijvoorbeeld wordt deze niet weergegeven in de opdrachtoutput van show VLAN-gebruiker EXEC

De stack van de switch behoudt de configuratie die was meegeleverd in de lopende configuratie, ongeacht of de switch die was meegeleverd deel uitmaakt van de stack. U kunt de geleverde configuratie opslaan in het opstartconfiguratiebestand als u de opdracht EXEC invoert om het geprivilegieerde exemplaar in werking stelt -in werking stellen-stellen-configuratie op te starten. Het opstartconfiguratiebestand zorgt ervoor dat de switch stack kan herladen en de opgeslagen informatie gebruiken, ongeacht of de geleverde switch deel uitmaakt van de switch stack

Opmerking: u kunt de switch current-stack-member-number nieuwe-stack-member-number global Configuration-opdracht op een provisioned switch niet gebruiken. Als u dit wel doet, wordt de opdracht geweigerd.

## Verwijder een Provisioned Switch uit de Stack

Als een switch stack wordt uitgevoerd in Cisco IOS release 12.2(20)SE of hoger en u een switch met provisioning uit de switch stack verwijdert, blijft de configuratie die is gekoppeld aan het verwijderde stacklid als provisioned informatie in de actieve configuratie. Als u alle configuratieinformatie wilt verwijderen die aan de verwijderde switch is gekoppeld (een stapellid dat de stapel heeft verlaten), past u de opdracht Geen switch provisioning toe in de globale configuratiemodus.

In dit voorbeeld is switch nummer 2 uit een stapel verwijderd. Het modelnummer van de switch is WS-C3750-48TS:

```
3750(config)# no switch 2 provision ws-c3750-48ts
3750(config)# exit
3750# write memory
```
Opmerking: om het ontvangen van een foutbericht te voorkomen, moet u de opgegeven switch uit de switch stapel verwijderen voordat u de no form van deze opdracht gebruikt om een geleverde configuratie te verwijderen.

# Verifiëren

Gebruik deze sectie om te controleren of uw configuratie goed werkt.

Opmerking: alleen geregistreerde Cisco-gebruikers kunnen toegang krijgen tot interne tools en informatie.

De [Cisco CLI Analyzer](https://cway.cisco.com/cli/) ondersteunt bepaalde show opdrachten. Gebruik de Cisco CLI Analyzer om een analyse van show opdrachtoutput te bekijken.

- toon switch Toont alle relevante informatie met betrekking tot het stapellid of de switch stapel.
- Toon platform stack manager alles Hier wordt informatie weergegeven over het beheer van stapels, waaronder de stack-protocol versie, geschiedenis van wijzigingen in de stapel, enzovoort.

# Problemen oplossen

# Opdrachten voor probleemoplossing

Opmerking: Raadpleeg [Belangrijke informatie over debug-opdrachten](https://www.cisco.com/c/nl_nl/support/docs/dial-access/integrated-services-digital-networks-isdn-channel-associated-signaling-cas/10374-debug.html) voordat u de debugopdrachten gebruikt.

- debug platform stack manager sdp Hier worden de debug-berichten van het Stack Discovery Protocol (SDP) weergegeven.
- debug platform stack manager ssm Hier verschijnt de stack state-machine debug berichten.

# Gerelateerde informatie

- [Catalyst 3750 Switch softwareconfiguratiehandleiding, 12.2\(25\)SEE](/content/en/us/td/docs/switches/lan/catalyst3750/software/release/12-2_25_see/configuration/guide/scg.html?referring_site=bodynav)
- [Ondersteuning van Cisco Catalyst 3750 Series Switches](https://www.cisco.com/c/nl_nl/support/switches/catalyst-3750-series-switches/series.html)
- [Cisco technische ondersteuning en downloads](https://www.cisco.com/c/nl_nl/support/index.html?referring_site=bodynav)

### Over deze vertaling

Cisco heeft dit document vertaald via een combinatie van machine- en menselijke technologie om onze gebruikers wereldwijd ondersteuningscontent te bieden in hun eigen taal. Houd er rekening mee dat zelfs de beste machinevertaling niet net zo nauwkeurig is als die van een professionele vertaler. Cisco Systems, Inc. is niet aansprakelijk voor de nauwkeurigheid van deze vertalingen en raadt aan altijd het oorspronkelijke Engelstalige document (link) te raadplegen.